# **ESERCIZI WORD**

#### Esercizio 1

#### **Formattare il seguente testo secondo le specifiche di formattazione riportate di seguito.**

I lettori hanno la possibilità di acquistare il CD-Rom contenente le schede del Corso base di Tecnica Fotografica o dei vari Corsi Monotematici. Oltre ai Corsi presenti in rete al momento dell'ordine, il CD-Rom contiene l'intero sito ABC-Fotografia. Ulteriori informazioni.

Corso base:

Corso base di tecnica fotografica. Oltre 100 schede che illustrano con chiarezza i concetti e le tecniche che stanno alla base della fotografia.

Gli argomenti possono essere consultati in modo sequenziale; questo sistema è consigliato a coloro che sono alle prime armi. Ogni scheda prevede collegamenti ad argomenti correlati, per una consultazione tematica.

La comprensione è facilitata da schemi, grafici, tabelle e fotografie apposite, per addentrarsi nel migliore dei modi nel meraviglioso mondo della fotografia creativa.

- 1. **Margini:** superiore e inferiore 2,5 cm; destro e sinistro 2 cm. Il testo deve essere scritto con carattere Tahoma, dimensione 12, allineamento giustificato, colore Blu scuro. **Rispettare grassetto, corsivo e sottolineato come da copia finale.**
- 2. CORSO DI FOTOGRAFIA: Comic Sans MS, dimensione 20 pt, grassetto, spaziatura prima 6 pt, colore Rosso, spaziatura carattere espansa di 0,5 cm. Diventa anche tu fotografo in poche lezioni: Comic Sans MS, dimensione 14 pt, colore Rosso, spaziatura prima 6 pt. Le due righe sono centrate e hanno rientro destro di 6 cm.
- 3. Inserire un bordo intorno alle due righe del titolo: tipo Riquadro, stile linea doppia, colore Blu, spessore  $1 \frac{1}{2}$  pt, distanza dal testo 4 pt in tutte le direzioni.
- 4. Inserire la forma Esplosione 2: dimensioni altezza 4 cm, larghezza 5 cm. Layout: davanti al testo. Colore: due colori Arancione e Oro, sfumatura dal centro seconda opzione. Colore linea Nero, spessore 1,5 pt.
- 5. Il testo ha rientro di prima riga 0,5 cm. Rientro sinistro 1 cm e rientro destro di 1,5 cm. Corso base ha sottolineatura doppia.
- 6. Inserire una tabella di 2 colonne e 8 righe. La prima riga deve avere altezza 1 cm, sfondo Oro. Il testo della prima riga è scritto con carattere Comic Sans MS, dimensione 12 pt, grassetto, allineamento centrato orizzontalmente e verticalmente. Il resto della tabella è scritto con carattere Comic Sans MS, dimensione 10 pt, altezza righe 0,7 cm. La prima colonna ha larghezza 6 cm, la seconda 2 cm. Il testo è centrato verticalmente nelle celle. La tabella è centrata nella pagina.
- 7. Le ultime due righe sono scritte con carattere Comic Sans MS, dimensione 12 pt. Sono formattate con una tabulazione destra a 14 cm.
- 8. Inserire un piè di pagina come da copia. Tipo carattere Comic Sans MS, dimensione 10 pt, allineamento a destra.
- 9. Aggiungere il testo OFFERTA SPECIALE all'interno della forma. Tipo carattere Comic Sans MS, dimensione 10 pt, grassetto, colore Blu scuro, spaziatura prima 6 pt.
- 10. Inserire il simbolo macchina fotografica che si trova nel carattere Webdings con la scritta come da copia. Dimensione del simbolo 36 pt, dimensione del testo 14 pt, colore Blu scuro. Allineamento centrato.

# **CORSO DI FOTOGRAFIA**

Diventa anche tu fotografo in poche lezioni

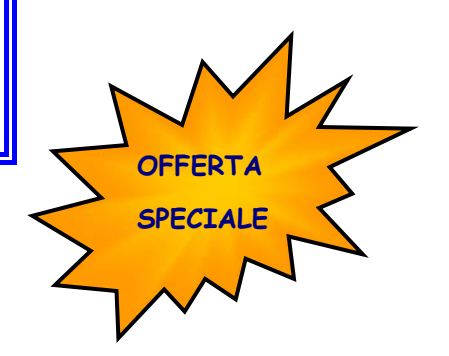

I lettori hanno la possibilità di acquistare il CD-Rom contenente le schede del Corso base di Tecnica Fotografica o dei vari Corsi Monotematici. Oltre ai Corsi presenti in rete al momento dell'ordine, il CD-Rom contiene l'intero sito ABC-Fotografia. Ulteriori informazioni.

# **Corso base:**

Corso base di tecnica fotografica. Oltre 100 schede che illustrano con chiarezza i concetti e le tecniche che stanno alla base della fotografia.

Gli argomenti possono essere consultati in modo sequenziale; questo sistema è consigliato a coloro che sono alle prime armi. Ogni scheda prevede collegamenti ad argomenti correlati, per una consultazione tematica.

La comprensione è facilitata da schemi, grafici, tabelle e fotografie apposite, per addentrarsi nel migliore dei modi nel meraviglioso mondo della fotografia creativa.

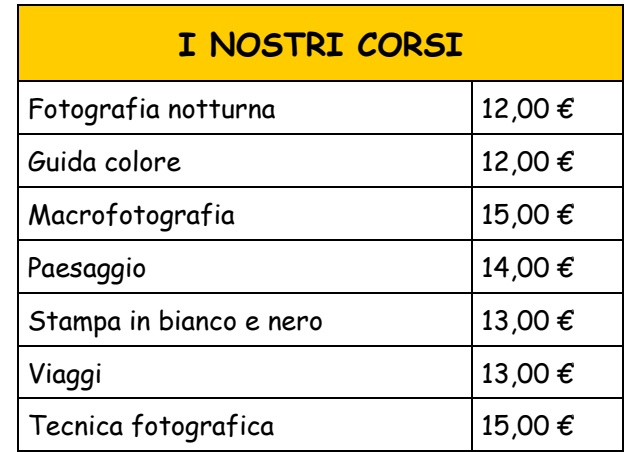

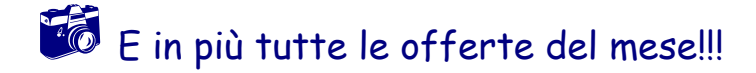

 Per maggiori informazioni consultare il sito: http://www.abc-fotografia.com/index.htm

#### **Formattare il seguente testo secondo le specifiche di formattazione riportate di seguito.**

#### Parco faunistico

Nel Parco Faunistico sono ospitati esemplari rari e poco conosciuti. In collaborazione con importanti associazioni europee. Il Parco Natura Viva si occupa delle specie minacciate in via di estinzione. La passeggiata tra querceti e piante secolari è allietata dalla presenza di numerose specie selvatiche, che qui trovano il loro habitat ideale. Parco dinosauri

Inserito nell'itinerario del Parco Faunistico, si estende su una superficie di 50.000 mq ed ospita modelli a grandezza naturale che rappresentano undici specie di "rettili terribili", vissuti fino a 65 milioni di anni fa e scomparsi probabilmente a causa di un meteorite.

- 1. **Margini:** superiore 2,5 cm; inferiore, destro e sinistro 2 cm; piè di pagina 2,5 cm; intestazione 1,25 cm. Il testo delle colonne deve essere scritto con carattere Comic Sans MS, dimensione 12, allineamento giustificato. Il testo delle colonne deve avere rientro di prima riga di 1 cm. **Rispettare grassetto, corsivo e sottolineato come da copia finale.**
- 2. Inserire una Wordart e posizionarla in alto nel foglio come da copia. La Wordart è in quarta riga, quarta colonna, carattere: Comic Sans MS, dimensione 32. Colore: effetti di riempimento due colori (rosso e oro), sfumatura orizzontale, colore linea Nero. Layout incorniciato centrato.
- 3. Titolo: Comic Sans MS, dimensione 14, sottolineato, colore Rosso, spaziatura carattere espansa di 3 pt, allineamento centrato. Il testo dopo il titolo deve essere suddiviso in due colonne come da copia. Inserire un'interruzione di colonna prima di "Parco dinosauri".
- 4. I titoli delle colonne devono essere in grassetto, spaziatura prima e dopo 6 pt, allineamento centrato. Inserire prima di ogni titolo di colonna un simbolo come da copia (si trova nel carattere Webdings).
- 5. Nella prima colonna inserire un bordo sopra e a destra; nella seconda colonna sotto e a sinistra. Tipo del bordo: personalizzato, colore rosso, spessore ¾ pt.
- 6. Alla fine del testo inserire un'interruzione di sezione, tipo Continua.
- 7. Inserire un elenco puntato: il testo dell'elenco puntato è scritto con carattere Comic Sans MS, dimensione 10 pt. "Il parco è aperto a:" ha sottolineatura doppia. Posizione punto elenco 0,5 cm; posizione testo 1,1 cm.
- 8. Inserire la tabella e assegnare la formattazione automatica Tabella a colori 2. Il testo all'interno della tabella ha dimensione 12 pt. Restringere la tabella e centrarla nella pagina.
- 9. Le ultime righe sono inserite utilizzando due tabulazioni centrate a 4 e 12 cm. La dimensione del carattere è 12 pt.
- 10. Inserire un piè di pagina in cui scrivere "Garda zoological park". Tipo di carattere Comic Sans MS, dimensione 12 pt, allineamento centrato.

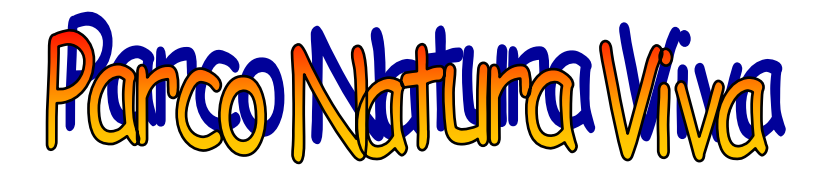

# **Centro tutela specie minacciate**

# 3 **Parco faunistico**

Nel Parco Faunistico sono ospitati esemplari rari e poco conosciuti. In collaborazione con importanti associazioni europee. Il Parco Natura Viva si occupa delle specie minacciate in via di estinzione. La passeggiata tra querceti e piante secolari è allietata dalla presenza di numerose specie selvatiche, che qui trovano il loro habitat ideale.

# 3 **Parco dinosauri**

Inserito nell'itinerario del Parco Faunistico, si estende su una superficie di 50.000 mq ed ospita modelli a grandezza naturale che rappresentano undici specie di "rettili terribili", vissuti fino a 65 milioni di anni fa e scomparsi probabilmente a causa di un meteorite.

## Il parco è aperto a:

- $\checkmark$  Individuali
- $\checkmark$  Comitive
- $\checkmark$  Gruppi scolastici
- $\checkmark$  Visite guidate

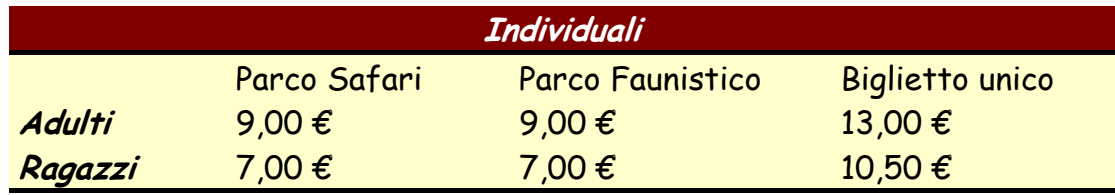

Per ulteriori informazioni: Speciale insegnanti:

 045 71.70.113 - 045 71.70.052 045 71.70.113 - 045 67.70.243 didattica@parconaturaviva.it

#### **Formattare il seguente testo secondo le specifiche di formattazione riportate di seguito.**

Lo scopo dell'iniziativa è di dare vita ad una manifestazione di massa e di grande richiamo che si colloca temporalmente nel momento in cui si manifesta la maggiore richiesta del mercato (acquisti) e che intende dare impulso al comparto florovivaistico, all'abitare ed a tutti i settori legati alla vita nel verde, stimolando i visitatori a creare e rinnovare i propri spazi verdi, oltreché conoscere tutte le proposte, i nuovi prodotti, attrezzature e tecnologie. Il Parco delle Emozioni, in via Giuseppe Dozza, 24 (non lontano dal centro di Bologna), è la sede ideale per eventi di grande richiamo: un ampio parco di circa 35 ettari su cui si erge un'antica torre del 1.300, un'ampia e nuovissima serra di 2.500 metri quadri, vasta area espositiva e ampio parcheggio.

Bologna è posta al centro di un bacino geoeconomico che, nel raggio di un centinaio di chilometri raggiunge le province di Mantova, Modena, Ferrara, Forlì, Padova, Pistoia, Ravenna, Reggio Emilia e Rovigo, con oltre 4 milioni di abitanti e consumatori ad alto reddito, cultura, propensione di acquisto e sensibilità alle tematiche del giardinaggio e del verde.

#### **Specifiche di formattazione:**

- 1. **Margini:** superiore e inferiore 2,5 cm; destro e sinistro 2 cm. Il testo deve essere scritto con carattere Arial, dimensione 9, allineamento giustificato, colore Verde. **Rispettare grassetto, corsivo e sottolineato come da copia finale.**
- 2. Giardini & Terrazzi: Monotype corsiva, dimensione 22 pt, grassetto, colore Verde, spaziatura carattere espansa di 2 pt.

Garden Show Mostra Mercato: Monotype corsiva, dimensione 18 pt, colore Rosso, spaziatura dopo 18 pt. Le due righe sono centrate e hanno rientro destro e sinistro di 4 cm.

- 3. Inserire un bordo come da figura intorno alle due righe del titolo: tipo Riquadro, colore Verde, spessore 3 pt.
- 4. Il testo ha spaziatura paragrafo dopo di 12 pt. Il primo paragrafo ha rientro destro di 4 cm, il secondo ha rientro sinitro di 4 cm, il terzo ha rientro destro di 4 cm.
- 5. Questi i giardini in concorso: tipo di carattere Arial, dimensione 11 pt, grassetto, corsivo.
- 6. Creare l'elenco puntato. Il punto elenco si trova nel tipo di catattere Wingdings. Il punto elenco ha rientro di 0,5 e il testo rientra di 1,1 cm. Il testo del punto elenco è scritto con carattere Arial, dimensione 9 pt, la prima parte di ogni riga è in grassetto, colore Nero.
- 7. Inserire una tabella di 2 colonne e 4 righe. La prima riga deve avere altezza 1 cm, sfondo Verde chiaro. Il testo della prima riga è scritto con carattere Arial, dimensione 12 pt, allineamento centrato orizzontalmente e verticalmente.

Il resto della tabella è scritto con carattere Arial, dimensione 9 pt.

La prima colonna ha colore di sfondo Giallo chiaro e carattere in grassetto.

La seconda colonna ha colore di sfondo bianco.

Il testo è centrato verticalmente nelle celle. La tabella è centrata nella pagina.

- 8. Inserire una clipart a tema con il documento: dimensioni altezza 3,0 cm. Layout: incorniciato, centrato. Sistemare la clipart come da modello sotto la tabella.
- 9. L'ultima riga righe è scritta con carattere Arial, dimensione 10 pt, corsivo. È formattata con una tabulazione sinistra a 4 cm.
- 10. Prima della riga inserire il simbolo freccia che si trova nel carattere Wingdings3.
- 11. Inserire un piè di pagina come da copia. Tipo carattere Arial, dimensione 9 pt, allineamento a destra.

# *Giardini & Terrazzi Garden Show Mostra Mercato*

Lo scopo dell'iniziativa è di dare vita ad una manifestazione di massa e di grande richiamo che si colloca temporalmente nel momento in cui si manifesta la maggiore richiesta del mercato (acquisti) e che intende dare impulso al comparto florovivaistico, all'abitare ed a tutti i settori legati alla vita nel verde, stimolando i visitatori a creare e rinnovare i propri spazi verdi, oltreché conoscere tutte le proposte, i nuovi prodotti, attrezzature e tecnologie.

> Il Parco delle Emozioni, in via Giuseppe Dozza, 24 (non lontano dal centro di Bologna), è la sede ideale per eventi di grande richiamo: un ampio parco di circa 35 ettari su cui si erge un'antica torre del 1.300, un'ampia e nuovissima serra di 2.500 metri quadri, vasta area espositiva e ampio parcheggio.

Bologna è posta al centro di un bacino geoeconomico che, nel raggio di un centinaio di chilometri raggiunge le province di Mantova, Modena, Ferrara, Forlì, Padova, Pistoia, Ravenna, Reggio Emilia e Rovigo, con oltre 4 milioni di abitanti e consumatori ad alto reddito, cultura, propensione di acquisto e sensibilità alle tematiche del giardinaggio e del verde.

#### *Questi i giardini in concorso:*

- U **Attraverso il giardino** Paola Valli Papini per passeggiare o sostare tra i fiori
- U **Terrazzo new age** Techno Gardening di Andrea Benini giardino minimalista
- U **Il giardino olistico** Riccardo Adversi, Chiara Degli Esposti per ricongiungersi con l'intero cosmo
- U **Prima del giardino** (il porticato) Studio Villani sas dove accogliere ospiti e commensali

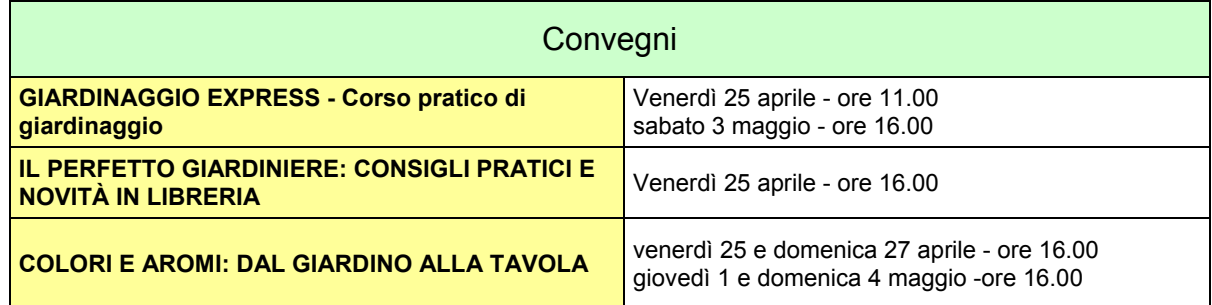

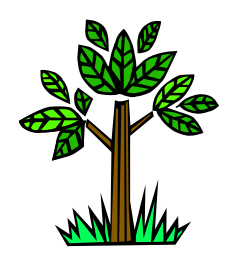

Ä *Per maggiori informazioni: http://www.eurogema.it*

#### **Formattare il seguente testo secondo le specifiche di formattazione riportate di seguito.**

Swiss Budget Hotels: per una Svizzera a portata di tutte le tasche

Chi l'ha detto che la Svizzera e i suoi alberghi debbano essere per forza costosi?

Una dimostrazione è data dagli Swiss Budget Hotels, 238 strutture alberghiere e pensioni situate in tutta la Svizzera, dai passi alpini alle grandi città: semplicità e pulizia abbinate all'antica tradizione di ospitalità svizzera.

In molti casi, poi, si tratta di realtà a gestione familiare, tanto che può capitare di essere serviti dallo stesso proprietario. Tutto questo gioca a favore dell'ospitalità, della gentilezza e di una atmosfera che trasformano una vacanza in Svizzera in un'esperienza indimenticabile.

Numerose sono le offerte speciali proposte per l'estate dagli Swiss Budget Hotels: oltre 200 alberghi organizzano vacanze in bici a 53 Euro al giorno, comprensivi di noleggio bici, mentre gli Swiss Budget Motelroute hanno stipulato un contratto con Hertz che permette di noleggiare le auto a prezzi agevolati. Altri pacchetti riguardano le vacanze estive o gli alberghi situati lungo le antiche vie di comunicazione dei passi alpini, la visita di Lucerna con il celebre Museo dei Trasporti e delle Comunicazioni, le vacanze in Bassa Engadina con il Parco Nazionale Svizzero da scoprire a piedi o in bicicletta, i viaggi con pranzo sui battelli a vapore che solcano i laghi svizzeri…

- 1. **Margini:** superiore 2,5 cm; inferiore, destro e sinistro 2 cm. Il testo deve essere scritto con carattere Garamond, dimensione 12, allineamento giustificato, colore Blu. **Rispettare grassetto, corsivo e sottolineato come da copia finale.**
- 2. SVIZZERA: Comic Sans MS, dimensione 16 pt, grassetto, colore Rosso, spaziatura carattere espansa di 0,5 pt, allineamento centrato. Il titolo ha allineamento a sinistra di 11 cm.
- 3. Inserire un bordo come da figura intorno alla riga del titolo: tipo Personalizzato, colore Rosso, spessore 3 pt, inserire il bordo a sinistra e sotto la scritta.
- 4. La riga successiva è scritta con carattere Comic Sans MS, dimensione 14 pt., colore Blu, grassetto, allineamento centrato. La riga ha spaziatura dopo 18 pt.
- 5. Il testo ha spaziatura paragrafo dopo di 6 pt. e rientro di prima riga di 1 cm.
- 6. Navigare attraverso le regioni della Svizzera: tipo di carattere Comic Sans MS, dimensione 11 pt, colore Blu. Creare un elenco puntato. Il punto elenco si trova nel tipo di carattere Windings2, ha rientro 1,5 cm e il testo rientra di 2,1 cm. Tutto l'elenco puntato è scritto con carattere Comic Sans MS, dimensione 11 pt, colore Blu.
- 7. Inserire una tabella di 2 colonne e 6 righe. La prima riga deve avere altezza 1 cm, sfondo Rosso. Il testo della prima riga è scritto con carattere Comic Sans MS, dimensione 12 pt, grassetto, colore bianco, allineamento centrato orizzontalmente e verticalmente. Il resto della tabella è scritto con carattere Comic Sans MS, dimensione 10 pt, colore Blu. La tabella è centrata nella pagina.
- 8. Inserire una clipart a tema con il documento: Layout: dietro al testo. Applicare alla clipart l'effetto filigrana e sistemarla sotto il testo.
- 9. Le ultime 4 righe sono scritte con carattere Comic Sans MS, dimensione 10 pt, colore Blu. Sono formattate con una tabulazione centrata a 10 cm. Il simbolo del telefono si trova nel carattere Wingdings2.
- 10. Inserire un'intestazione come da copia. Tipo carattere Comic Sans MS, dimensione 9 pt, allineamento a sinistra.

# **SVIZZERA**

# **Swiss Budget Hotels: per una Svizzera a portata di tutte le tasche**

Chi l'ha detto che la Svizzera e i suoi alberghi debbano essere per forza costosi? Una dimostrazione è data dagli Swiss Budget Hotels, 238 strutture alberghiere e pensioni situate in tutta la Svizzera, dai passi alpini alle grandi città: semplicità e pulizia abbinate all'antica tradizione di ospitalità svizzera.

In molti casi, poi, si tratta di realtà a gestione familiare, tanto che può capitare di essere serviti dallo stesso proprietario. Tutto questo gioca a favore dell'ospitalità, della gentilezza e di una atmosfera che trasformano una vacanza in Svizzera in un'esperienza indimenticabile.

Numerose sono le offerte speciali proposte per l'estate dagli Swiss Budget Hotels: oltre 200 alberghi organizzano vacanze in bici a **53 Euro** al giorno, comprensivi di noleggio bici, mentre gli Swiss Budget Motelroute hanno stipulato un contratto con Hertz che permette di noleggiare le auto a prezzi agevolati. Altri pacchetti riguardano le vacanze estive o gli alberghi situati lungo le antiche vie di comunicazione dei passi alpini, la visita di Lucerna con il celebre Museo dei Trasporti e delle Comunicazioni, le vacanze in Bassa Engadina con il Parco Nazionale Svizzero da scoprire a piedi o in bicicletta, i viaggi con pranzo sui battelli a vapore che solcano i laghi svizzeri…

#### Navigare attraverso le regioni della Svizzera:

- $\star$  Tessin
- $\star$  Wallis
- $\star$  Aargau
- $\star$  Lausanne
- $\star$  Genf
- $\star$  E tante altre...

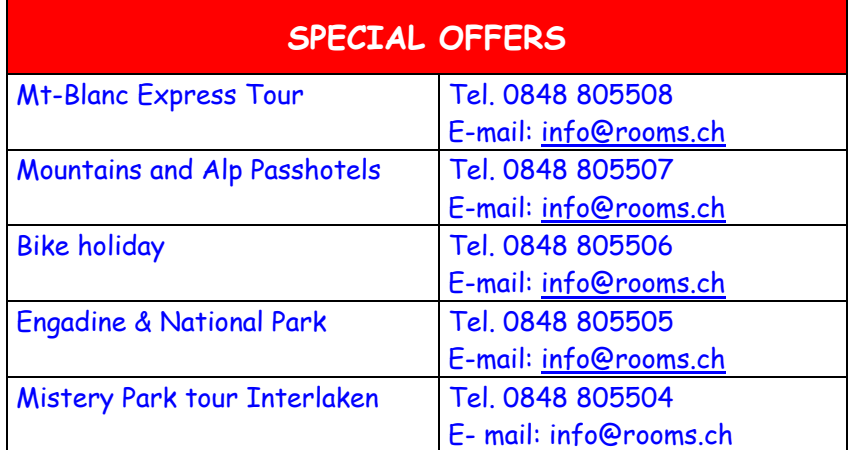

**<sup>2</sup> Informazioni:**  Swiss Budget Hotels tel. 0041/848/805508 info@rooms.ch

#### **Formattare il seguente testo secondo le specifiche di formattazione riportate di seguito.**

Da un sogno di Settimio e Anna Cipolloni, nella suggestiva cornice dei vicoli di Ponza, a pochi passi dalla famosa "Piazzetta" è nato nel 1968 il ristorante "La Kambusa".

Situato a pochi metri dallo sbarco delle navi e dalle spiagge "La Kambusa" è diventata per il patron Settimio il "chiodo fisso" per concludere la decennale carriera nella ristorazione.

Nella via Banchina Nuova uno splendido pergolato porge il benvenuto agli ospiti che, accolti dalla Signora Gianna, trovano il luogo ideale per un pranzo leggero prima di tornare in baca a godersi il prestigioso Buffet serale, meta fissa degli abituèe e delle centinaia di turisti e VIP che popolano le bellezze di Ponza.

#### **Specifiche di formattazione:**

- 1. **Margini:** superiore e inferiore 2 cm, destro e sinistro 2,5 cm. Allineamento della pagina orizzontale. Il testo deve essere scritto con carattere Tahoma, dimensione 11, allineamento giustificato, colore Nero. **Rispettare grassetto, corsivo e sottolineato come da copia finale.**
- 2. Ristorante Bar La Kambusa: Monotype Corsiva, dimensione 22 pt, colore Verde scuro, spaziatura carattere espansa di 1,5 pt.

Il titolo ha allineamento a sinistra di 14 cm. La riga ha spaziatura dopo 12 pt.

- 3. Il testo ha spaziatura paragrafo dopo di 6 pt., rientro sinistro 7 cm. e rientro di prima riga di 1 cm.
- 4. Inserire un bordo nel primo paragrafo del testo come da figura (solo la riga sopra): tipo Personalizzato, colore Verde, spessore 3 pt.
- 5. Piatti tipici: tipo di carattere Tahoma, dimensione 12 pt, colore Verde scuro. Creare un elenco puntato. Il punto elenco si trova nel tipo di carattere Windings, ha rientro 0,5 cm e il testo rientra di 1,1 cm. Tutto l'elenco puntato è scritto con carattere Monotype Corsiva, dimensione 12 pt, colore Verde scuro.
- 6. Inserire una tabella di 2 colonne e 5 righe. Le righe della tabella devono avere altezza esatta 0,7 cm. Il testo nelle celle è centrato orizzontalmente e verticalmente. La prima riga è scritta con carattere Tahoma 12 pt., colore Verde scuro.

Il resto della tabella è scritto con carattere Tahoma, dimensione 11 pt, colore Bianco. Inserire il testo a celle alterne come da figura e applicare alle celle con testo il colore di sfondo Verde scuro. Togliere i bordi alla tabella. Posizionare la tabella come da figura nella pagina.

- 7. Inserire una clipart a tema con il documento: Layout: dietro al testo. Ridimensionare e posizionare la clipart come da copia.
- 8. Le ultime 3 righe sono scritte con carattere Monotype Corsiva, dimensione 12 pt, colore Nero. Sono formattate con una tabulazione centrata a 7 cm. Il simbolo del telefono si trova nel carattere Wingdings2.
- 9. Inserire un piè di pagina come da copia. Tipo carattere Monotype Corsiva, dimensione 11 pt, allineamento a destra. Il simbolo si trova nel carattere Wingdings.

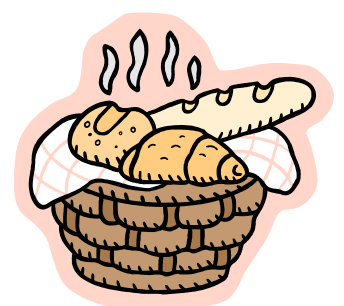

## Piatti tipici:

- ; *Linguine alla granseola*
- ; *Risotto ai ricci di mare*
- ; *Gnocchi pesto e vongole*
- ; *Grigliate mare nostro*
- ; *Gamberoni all'ammiraglio*
- ; *Ricciole al sale*

# *Ristorante Bar La Kambusa*

Da un sogno di Settimio e Anna Cipolloni, nella suggestiva cornice dei vicoli di Ponza, a pochi passi dalla famosa "Piazzetta" è nato nel 1968 il ristorante "La Kambusa".

Situato a pochi metri dallo sbarco delle navi e dalle spiagge "La Kambusa" è diventata per il patron Settimio il "chiodo fisso" per concludere la decennale carriera nella ristorazione.

Nella via Banchina Nuova uno splendido pergolato porge il benvenuto agli ospiti che, accolti dalla Signora Gianna, trovano il luogo ideale per un pranzo leggero prima di tornare in baca a godersi il prestigioso Buffet serale, meta fissa degli abituèe e delle centinaia di turisti e VIP che popolano le bellezze di Ponza.

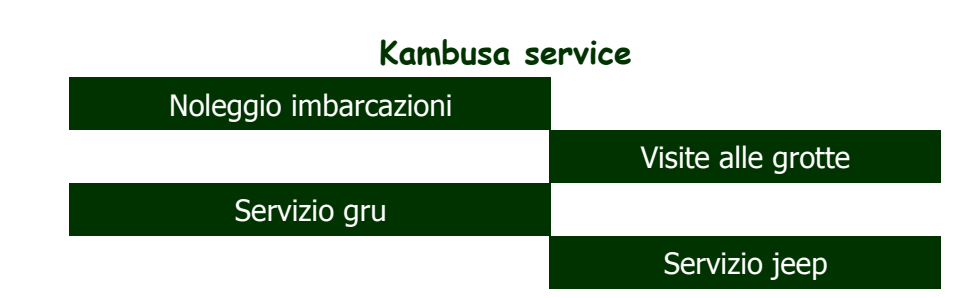

*La Kambusa – Ristorante Bar Via Banchina Nuova, 15 – 04027 Isola di Ponza (LT)*  ℡ *Tel. e Fax 0771.8028*

#### **Formattare il seguente testo secondo le specifiche di formattazione riportate di seguito.**

#### Al di là dell'universo

Ci sono forse immensi spazi vuoti, zone molto dense, bolle di "falso vuoto" e perfino mondi identici al nostro

#### Un mondo identico al nostro? Potrebbe esserci, ma sarebbe lontanissimo

La vostra squadra del cuore ha perso, avete forato, il ragazzo vi ha lasciate? Non preoccupatevi: potrebbe esistere un mondo in cui sarà stata la vostra squadra a vincere, non avete forato e vi state per sposare. L'universo, infatti, è presumibilmente molto più ampio della porzione che vediamo e potrebbe contenere qualunque cosa sia compatibile con le leggi fisiche.

#### Materia neonata

Per capire che cosa ci possa essere oltre, però, è necessario definire la zona che riusciamo a vedere. «L'universo visibile è costituito da tutti quei punti che hanno avuto il tempo di farci arrivare la loro luce» spiega il fisico Tullio Regge, docente al Politecnico di Torino. «Quanto più è lontana la galassia che guardiamo, tanto più ci appare giovane (perché la sua luce partì molto tempo fa e ci raggiunge dopo aver viaggiato a lungo). La porzione visibile termina là dove si vede la materia appena nata, all'anno zero o quasi».

Ma quant'è grande questa zona? «Il raggio dell'universo visibile è di 14 miliardi di anni luce» aggiunge Paolo de Bernardis, docente alla Sapienza di Roma e responsabile dell'esperimento Boomerang che nel 2001 misurò la radiazione fossile, cioè lo sfondo di microonde che permea lo spazio e che è la testimonianza di quello che fu l'universo 14 miliardi di anni fa (400 mila anni dopo il Big Bang).

#### Orizzonte in espansione

Le osservazioni di questo sfondo ci dicono alcune cose importantissime: «L'universo visibile si è formato 14 miliardi di anni fa, è omogeneo su larga scala, si sta espandendo sempre più rapidamente ed è "piatto"» spiega de Bernardis. Se si rappresentasse l'universo su una superficie piana ci apparirebbe come un foglio infinito. L'orizzonte sarebbe una circonferenza tracciata su questo foglio (noi lo vediamo come una sfera), in una zona piatta, e centrata sulla nostra Terra. Questa sfera, oltretutto, si allarga costantemente. «È come lasciare cadere una pietra sull'acqua e vedere i cerchi che si allargano. Il nostro orizzonte si allarga alla velocità della luce e congloba sempre nuovi oggetti svelandoci sempre nuove porzioni» spiega Regge.

Ma che cosa c'è oltre? Risponde ancora Regge: «Nessuno lo sa. Finora sono trascorsi 14 miliardi di anni dal Big Bang. Tra 100 miliardi di anni, ciò che oggi vediamo al bordo, i grumi nella radiazione fossile (corrispondenti all'universo primordiale: un gas omogeneo leggermente raggrumato), saranno condensati in galassie e queste galassie saranno già morte. Però dall'orizzonte potrebbero anche uscire oggetti mostruosi». Come le stringhe cosmiche e i monopoli magnetici: le prime sono fratture filiformi nello spazio-tempo, molto dense e senza estremi (sarebbero chiuse o infinite), mentre i secondi sono ipotetiche particelle dotate di un solo polo magnetico.

#### Tutto il pensabile

«La mia convinzione personale è che l'universo sia infinito e contenga tutto quello che può esistere» afferma Regge: «qualunque oggetto che sia compatibile con le leggi della fisica esiste da qualche parte». Quindi anche infiniti mondi uguali al nostro e infiniti mondi appena diversi, che realizzano tutte le storie possibili.

Fuori dall'orizzonte l'universo potrebbe essere molto variegato. Potrebbero esserci zone più dense di stelle e immensi spazi totalmente vuoti. Zone che si espandono, come la nostra, e altre che si contraggono. Chi vivesse in un cosmo in contrazione avrebbe il destino segnato: vedrebbe lo spazio tra le galassie, entro il proprio orizzonte, ridursi sempre più, fino alla grande collisione che metterebbe fine alla sua esistenza.

- **1.** [2 punti] Impostazione dei margini. Superiore e inferiore 2,5 cm, sinistro e destro 2 cm. Rispettare grassetto, corsivo e sottolineato come da copia. Il testo, ad eccezione dei titoli è scritto con carattere Century Gothic, dimensione 11 pt, allineamento giustificato, rientro di prima riga 1 cm.
- **2.** [3 punti] Al di là dell'universo: Comic Sans MS, dimensione 18 pt, grassetto, allineamento centrato, colore Blu. Il titolo ha rientro sinistro e destro di 3 cm e spaziatura carattere espansa di 2 pt. Inserire un bordo intorno al titolo con stile bordo come da copia: tipo Riquadro, colore Blu, spessore 3 pt.

**3.** [3 punti] Il sottotitolo è scritto con carattere Comic Sans MS, dimensione 14 pt, colore Blu, allineamento giustificato.

Nel resto del testo ogni titolo di paragrafo è scritto con carattere Comic Sans MS, dimensione 12 pt, colore Blu, allineamento giustificato. I titoli di paragrafo hanno spaziatura dopo 6 pt.

- **4.** [4 punti] Ogni titolo di paragrafo è una voce di un elenco puntato personalizzato con simbolo (scegliere fra tipo di carattere Wingdings), dimensione 14 pt, grassetto, colore Blu,posizione punto elenco rientra di 0 cm e posizione testo rientra di 0,6 cm.
- **5.** [4 punti] Creare una tabella come da copia. La prima riga è scritta con carattere Comic Sans MS, dimensione 12 pt, colore Blu, grassetto. È centrato nella cella orizzontalmente e verticalmente. La cella ha colore di sfondo Verde chiaro.

Le righe sottostanti sono scritte con carattere Comic Sans MS, dimensione 11 pt, colore Nero, allineamento centrato verticalmente. La prima colonna ha colore di sfondo Giallo chiaro, la seconda colonna è scritta in carattere grassetto.

Adattare la tabella al contenuto e centrarla nella pagina.

- **6.** [4 punti] Inserire una interruzione di pagina sotto la tabella. Inserire un'intestazione: le prime due pagine devono avere un'intestazione in cui scrivere *Prova di Informatica di Base*, la terza pagina deve avere un'intestazione in cui scrivere il proprio *nome e cognome* come da copia.
- **7.** [3 punti] L'intestazione delle prime due pagine è scritta con carattere Comic Sans MS, dimensione 10 pt, allineamento a destra. L'intestazione della terza pagina è scritta con carattere Comic Sans MS, dimensione 10 pt, è allineata con una tabulazione centrata a 11 cm.
- **8.** [2 punti] Nella terza pagina creare una tabella di cinque righe e due colonne in cui creare un modulo elettronico compilabile. Nella prima colonna scrivere le intestazioni come da copia. Sono scritte con carattere Century Gothic, dimensione 12 pt, grassetto, allineamento verticale centrato.
- **9.** [2,5 punti] Nella seconda colonna inserire i campi del modulo. Le prime tre celle contengono campi testo, la quarta contiene un menu a discesa con le seguenti opzioni: Primo anno, Secondo anno, Terzo anno. L'ultima cella contiene un menu con caselle di controllo e l'indicazione dei 4 tipi di universo (come da copia). Restringere la tabella e centrarla nella pagina lasciando solo i bordi delle righe come da copia.
- **10.** [3 punti] Inserire una forma Stella nella prima pagina, colore Giallo, nessuna linea di contorno, layout dietro al testo. Ingrandirla a piacere e posizionarla al centro della pagina. Proteggere il modulo.

# **Al di là dell'universo**

# Ci sono forse immensi spazi vuoti, zone molto dense, bolle di "falso vuoto" e perfino mondi identici al nostro

## Un mondo identico al nostro? Potrebbe esserci, ma sarebbe lontanissimo

La vostra squadra del cuore ha perso, avete forato, il ragazzo vi ha lasciate? Non preoccupatevi: potrebbe esistere un mondo in cui sarà stata la vostra squadra a vincere, non avete forato e vi state per sposare. L'universo, infatti, è presumibilmente molto più ampio della porzione che vediamo e potrebbe contenere qualunque cosa sia compatibile con le leggi fisiche.

### $\star$  Materia neonata

Per capire che cosa ci possa essere oltre, però, è necessario definire la zona che riusciamo a vedere. «L'universo visibile è costituito da tutti quei punti che hanno avuto il tempo di farci arrivare la loro luce» spiega il fisico Tullio Regge, docente al Politecnico di Torino. «Quanto più è lontana la galassia che guardiamo, tanto più ci appare giovane (perché la sua luce partì molto tempo fa e ci raggiunge dopo aver viaggiato a lungo). La porzione visibile termina là dove si vede la materia appena nata, all'anno zero o quasi».

Ma quant'è grande questa zona? «Il raggio dell'universo visibile è di 14 miliardi di anni luce» aggiunge Paolo de Bernardis, docente alla Sapienza di Roma e responsabile dell'esperimento *Boomerang* che nel 2001 misurò la radiazione fossile, cioè lo sfondo di microonde che permea lo spazio e che è la testimonianza di quello che fu l'universo 14 miliardi di anni fa (400 mila anni dopo il Big Bang).

### **★ Orizzonte in espansione**

Le osservazioni di questo sfondo ci dicono alcune cose importantissime: «L'universo visibile si è formato 14 miliardi di anni fa, è omogeneo su larga scala, si sta espandendo sempre più rapidamente ed è "piatto"» spiega de Bernardis. Se si rappresentasse l'universo su una superficie piana ci apparirebbe come un foglio infinito. L'orizzonte sarebbe una circonferenza tracciata su questo foglio (noi lo vediamo come una sfera), in una zona piatta, e centrata sulla nostra Terra. Questa sfera, oltretutto, si allarga costantemente. «È come lasciare cadere una pietra sull'acqua e vedere i cerchi che si allargano. Il nostro orizzonte si allarga alla velocità della luce e congloba sempre nuovi oggetti svelandoci sempre nuove porzioni» spiega Regge.

Ma che cosa c'è oltre? Risponde ancora Regge: «Nessuno lo sa. Finora sono trascorsi 14 miliardi di anni dal Big Bang. Tra 100 miliardi di anni, ciò che oggi vediamo al bordo, i grumi nella radiazione fossile (corrispondenti all'universo primordiale: un gas omogeneo leggermente raggrumato), saranno condensati in galassie e queste galassie saranno già morte. Però dall'orizzonte potrebbero anche uscire oggetti mostruosi». Come le stringhe cosmiche e i monopoli magnetici: le prime sono fratture filiformi nello spaziotempo, molto dense e senza estremi (sarebbero chiuse o infinite), mentre i secondi sono ipotetiche particelle dotate di un solo polo magnetico.

## $\star$  Tutto il pensabile

«La mia convinzione personale è che l'universo sia infinito e contenga tutto quello che può esistere» afferma Regge: «qualunque oggetto che sia compatibile con le leggi della fisica esiste da qualche parte». Quindi anche infiniti mondi uguali al nostro e infiniti mondi appena diversi, che realizzano tutte le storie possibili.

Fuori dall'orizzonte l'universo potrebbe essere molto variegato. Potrebbero esserci zone più dense di stelle e immensi spazi totalmente vuoti. Zone che si espandono, come la nostra, e altre che si contraggono. Chi vivesse in un cosmo in contrazione avrebbe il destino segnato: vedrebbe lo spazio tra le galassie, entro il proprio orizzonte, ridursi sempre più, fino alla grande collisione che metterebbe fine alla sua esistenza.

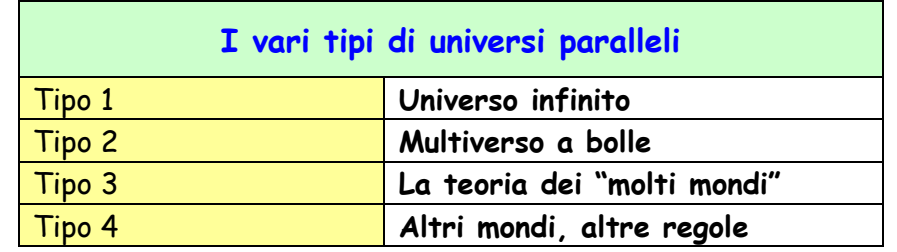

Nome e Cognome

 $\overline{a}$ 

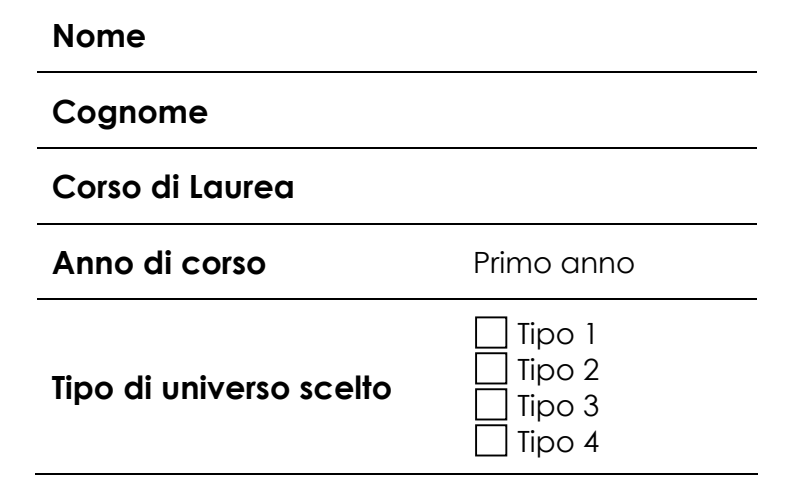

#### **Formattare il seguente testo secondo le specifiche di formattazione riportate di seguito.**

Università degli Studi di Ferrara STUDENTI ERASMUS PRO-MEMORIA

I FASE - PRIMA DELLA PARTENZA

Firma contratto presso l'Ufficio relazioni internazionali. E' necessario portare con sé codice fiscale e coordinate bancarie del c/c sul quale versare la borsa di studio Erasmus.

Presentazione domanda (sul modulo accluso) entro il 30 settembre alla propria Segreteria studenti - Via Savonarola n. 9 - che provvederà ad inoltrarla al Consiglio di Corso di Laurea o al Consiglio di Facoltà per gli atti di competenza.

Nella domanda è necessario indicare le seguenti informazioni:

Università straniera presso cui lo studente intende seguire i corsi;

il periodo di inizio e termine della permanenza dello studente all'estero;

la denominazione e i crediti degli insegnamenti che dovrà frequentare;

la denominazione degli insegnamenti che sono presenti nel proprio piano di studi e che lo studente intende sostituire Eventuale richiesta di modifica, per gli studenti iscritti alle lauree quadriennali, al proprio piano degli studi su apposito

modulo da presentare in carta legale ( $\in$  10,33) entro il 30 settembre di ogni anno.

Compilazione del "Learning agreement" (sul modulo accluso) che dovrà essere firmato dal Coordinatore istituzionale (prof. Arrigo D. Manfredini – Dip. di Scienze giuridiche) e dal Responsabile dello scambio. Il Learning agreement, compilato e firmato, andrà presentato all'Università ospitante.

II FASE - RIENTRO IN SEDE

Consegnare alla propria Segreteria studenti - Via Savonarola n. 9 il "Learning agreement", debitamente compilato e firmato, e il certificato rilasciato dall'Università estera, debitamente tradotto con firma del responsabile Erasmus, attestante:

i corsi seguiti;

i loro crediti;

gli esami superati;

il periodo didattico dei corsi.

Consegnare il libretto universitario, dopo il ricevimento della comunicazione di quanto deliberato dalla struttura didattica competente.

Ai fini della conferma della borsa di studio:

consegnare all'Ufficio relazioni internazionali- via Savonarola, 9 - il certificato di frequenza attestante la effettiva permanenza/frequenza presso l'Università ospitante per il numero di mesi previsti dal contratto sottoscritto. N.B.: Non saranno considerati validi documenti riportanti correzioni o cancellature.

DA CONSEGNARE IN SEGRETERIA STUDENTI IMPROROGABILMENTE ENTRO IL 30 SETTEMBRE

AL MAGNIFICO RETTORE DELL'UNIVERSITA' DEGLI STUDI DI FERRARA

CHIEDE

L'APPROVAZIONE DEL PROGRAMMA DI STUDI DA SEGUIRE NELL'AMBITO DEL "PROGETTO ERASMUS"

Firma dello studente

#### **Specifiche di formattazione**

**1.** [2 punti] Impostazione dei margini. Superiore 2,5 cm, inferiore, sinistro e destro 2 cm. Rispettare grassetto, corsivo e sottolineato come da copia. Formattare tutto il testo con carattere Times New Roman, dimensione 12 pt, allineamento giustificato.

Prima pagina:

- **2.** [2 punti] "Università degli Studi di Ferrara": Times New Roman, dimensione 26 pt, grassetto, allineamento centrato, colore Verde, spaziatura dopo 12 pt.
- **3.** [2 punti] Inserire l'immagine del logo dell'Università di Ferrara: Layout stile Davanti al testo, allineamento a sinistra.
- **4.** [2 punti] "STUDENTI ERASMUS PRO-MEMORIA": allineamento centrato, colore Verde, spaziatura carattere espansa 2 pt.
- **5.** [2 punti] Ogni titolo di paragrafo ("I FASE…" e "II FASE…"): dimensione 14 pt, corsivo, grassetto, colore Verde, spaziatura prima e dopo 6 pt.
- **6.** [4 punti]Il corpo del testo di ogni paragrafo è un elenco numerato con struttura: I livello: posizione numero 0 cm; posizione testo: tabulazione e rientro 0,63 cm II livello: posizione numero 0,63 cm; posizione testo: tabulazione e rientro 1,3 cm. Spaziatura dopo 6 pt.
- **7.** [1 punti] "Ai fini della …": grassetto, sottolineatura a parola.
- **8.** [4 punti] "N.B.: Non saranno…": grassetto,rientro sinistro e destro 2 cm, rientro sporgente 1,2 cm, bordo Riquadro, stile Linea doppia, spessore ¾ pt, sfondo Verde Chiaro.
- **9.** [4 punti] Inserire una interruzione dopo il testo con bordo. Piè di pagina solo nella prima pagina: scrivere il proprio nome e cognome, dimensione 10 pt, corsivo, allineamento con tabulazione centrale. Intestazione solo nella seconda pagina: inserire la data, allineamento a sinistra; scrivere "Modulo Programma", allineamento con tabulazione destra. Dimensione del testo dell'intestazione 10 pt.

### Seconda pagina:

**10.**[1 punti] "DA CONSEGNARE…": dimensione 14, grassetto, allineamento centrato.

- **11.**[1 punti] "AL MAGNIFICO…": grassetto, allineamento a destra.
- **12.**[1 punti] "CHIEDE" e "L'APPROVAZIONE…": grassetto, allineamento centrato.
- **13.**[3 punti] Inserire prima di "CHIEDE" il testo come da copia disposto su tre righe: Impostare una tabulazione: posizione 6 cm, allineamento A sinistra, riempimento 2. Inserire in corrispondenza delle prime due righe un campo modulo testo. Inserire in corrispondenza della terza riga un campo modulo menu a discesa con le seguenti opzioni:Economia, Ingegneria, Matematica.
- **14.**[4 punti] Creare una tabella di quattro righe e tre colonne, bordo come copia. Prima riga: grassetto, allineamento centrato orizzontale e verticale. Colonna centrale allineamento centrato. Terza colonna: inserire due campi modulo casella di controllo "SI" e "NO" per ogni riga. Proteggere il modulo.
- **15.**[2 punti] "Firma dello studente": grassetto, allineamento centrato, rientro sinistro 10 cm.

**Università degli Studi di Ferrara** 

## **STUDENTI ERASMUS PRO-MEMORIA**

# *I FASE - PRIMA DELLA PARTENZA*

- 1) Firma contratto presso l'Ufficio relazioni internazionali. E' necessario portare con sé codice fiscale e coordinate bancarie del c/c sul quale versare la borsa di studio Erasmus.
- 2) Presentazione domanda (sul modulo accluso) entro il 30 settembre alla propria Segreteria studenti - Via Savonarola n. 9 - che provvederà ad inoltrarla al Consiglio di Corso di Laurea o al Consiglio di Facoltà per gli atti di competenza.
- 3) Nella domanda è necessario indicare le seguenti informazioni:
	- a) Università straniera presso cui lo studente intende seguire i corsi;
	- b) il periodo di inizio e termine della permanenza dello studente all'estero;
	- c) la denominazione e i crediti degli insegnamenti che dovrà frequentare;
	- d) la denominazione degli insegnamenti che sono presenti nel proprio piano di studi e che lo studente intende sostituire
- 4) Eventuale richiesta di modifica, per gli studenti iscritti alle lauree quadriennali, al proprio piano degli studi su apposito modulo da presentare in carta legale entro il 30 settembre di ogni anno.
- 5) Compilazione del "Learning agreement" (sul modulo accluso) che dovrà essere firmato dal Coordinatore istituzionale (prof. Arrigo D. Manfredini – Dip. di Scienze giuridiche) e dal Responsabile dello scambio. Il Learning agreement, compilato e firmato, andrà presentato all'Università ospitante.

# *II FASE - RIENTRO IN SEDE*

- 1) Consegnare alla propria Segreteria studenti Via Savonarola n. 9 il "Learning agreement", debitamente compilato e firmato, e il certificato rilasciato dall'Università estera, debitamente tradotto con firma del responsabile Erasmus, attestante:
	- a) i corsi seguiti;
	- b) i loro crediti:
	- c) gli esami superati;
- 2) il periodo didattico dei corsi.
- 3) Consegnare il libretto universitario, dopo il ricevimento della comunicazione di quanto deliberato dalla struttura didattica competente.

## **Ai fini della conferma della borsa di studio:**

4) consegnare all'Ufficio relazioni internazionali- via Savonarola, 9 - il certificato di frequenza attestante la effettiva permanenza/frequenza presso l'Università ospitante per il numero di mesi previsti dal contratto sottoscritto.

## **N.B.: Non saranno considerati validi documenti riportanti correzioni o cancellature.**

# **DA CONSEGNARE IN SEGRETERIA STUDENTI IMPROROGABILMENTE ENTRO IL 30 SETTEMBRE**

## **AL MAGNIFICO RETTORE DELL'UNIVERSITA' DEGLI STUDI DI FERRARA**

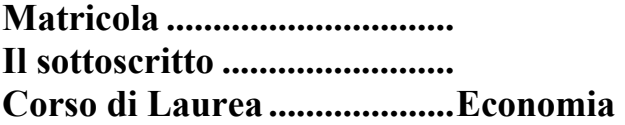

### **CHIEDE**

## **L'APPROVAZIONE DEL PROGRAMMA DI STUDI DA SEGUIRE NELL'AMBITO DEL "PROGETTO ERASMUS"**

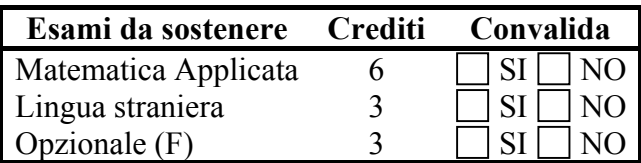

**Firma dello studente**